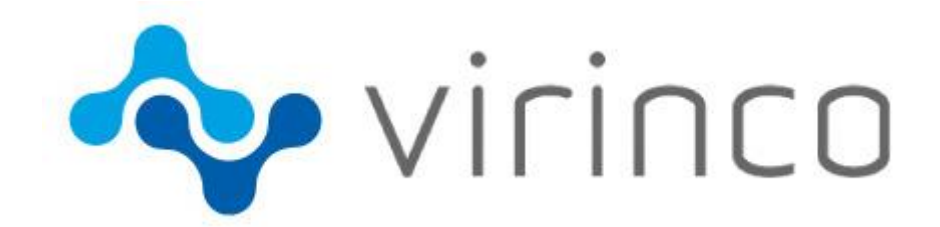

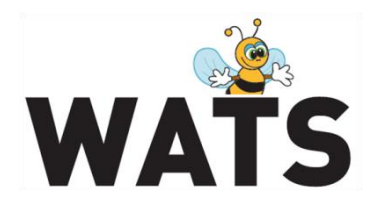

November 2015

# **WATS Server 2015.3 Release Note**

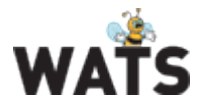

# WATS Server 2015.3 Release

This release overview contains information about new features in WATS Server 2015.3

For more information about WATS, please visit [www.virinco.com/wats](http://www.virinco.com/wats)

## Major Feature Areas

- Gage R&R analysis
- Export Wizard
- Test Step yield & analysis: Step status chart
- Product yield: Test run tail chart Passed in run  $(> 1)$
- Dashboard: "My RCA tickets" widget<br>• RCA improvements
- RCA improvements
- Miscellaneous

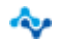

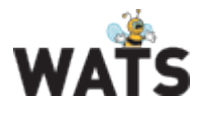

# WATS Reporting

#### *Gage R&R analysis*

The GR&R analysis is used to quantify the amount of variation in a measure that comes from the measurement system itself rather than from product or process variations. The analysis uses the ANOVA (analysis of variance) method for computing the repeatability and reproducibility.

The analysis requires multiple parts (units), appraisers (test-station, operator, socket, fixture) and trials. When conducting a study, the recommended procedure is to use 10 parts, 3 appraisers and 2 trials, for a total of 60 measurements

#### atability Step / Measure Name GR&R %  $Av<sub>a</sub>$ Low limit **High limit** Read Phase 2 and compare / Phase 2 RAW dif-8.73  $-450.00$ 450.00 34.64 %  $77.41%$ 33.55 % 79.92 %  $0.00%$  $0.00%$ Parts \* Appraisers (10) should be greater than 15.  $\triangle$ Source of variation Study Var (6\*Stdev) Variance Stdev % Study Var % Tolerance % Contribution **Total Gage R&R** 2.699.4268 51.9560  $CDD =$ 211 7260 79.92.94 24.64.94 collection 2 532.5789  $EV =$ 77.41 % 50.3247 301.9484 33.55 % 59.92 % **Repeatability (Equipment)** 166.8479 19.87 % **Reproducibilty (Appraiser)** 12.9170  $AV =$ 77.5018  $8.61%$ 3.95 %  $0.00%$  $0.00%$  $0.00%$ 0.0000  $0.0000$  $AV =$  $0.0000$ Appraiser Appraiser by Part (Interaction) 166.8479 12.9170  $INT =$ 77.5018 19.87 %  $8.61%$  $3.95%$  $PV =$ 234.4909  $60.11%$ 26.05 % Part 1 527.3880 39.0818 36.14 % 390.0837 100.00 % 100.00 % Total variation 4 226.8148 65.0140  $TV =$ 43.34 % NDC: 1.06 Min:  $-293,8201$ Low limit:  $-450,0000$ 209.0343 High limit: 450.0000 Max: 8.7301 Cp lower: 2.4514 Avg Stdev 62.3765 2.3581 Cp upper: Count:  $100$ Cpk: 2.3581

#### [Please read more on GR&R](http://support.virinco.com/entries/83627659-Gage-R-R-analysis) analysis in our Resource Center

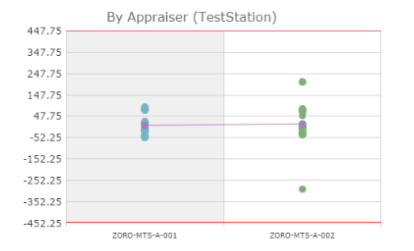

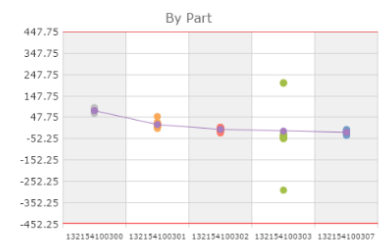

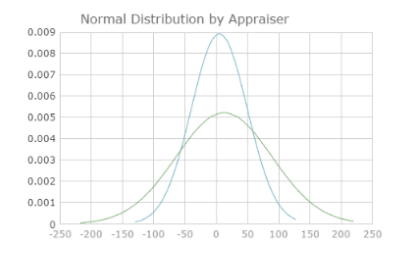

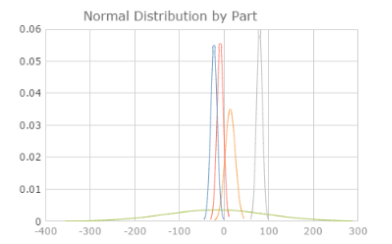

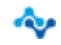

www.virinco.com/wats example 3 of 7

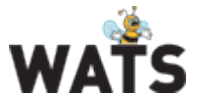

### *Export Wizard*

The Export Wizard replaces the "UUT export wizard" with new functionality and performance improvements. It now contains support for exporting both UUT and UUR report data to various file formats, as well as the ability to export UUT reports as Certificates to PDF. All types of export options are saved when they are changed to persist user preferences between visits to this function, this also applies for selected sequences/steps and step grouping.

When a type, data source and format has been selected, the report filter is shown.

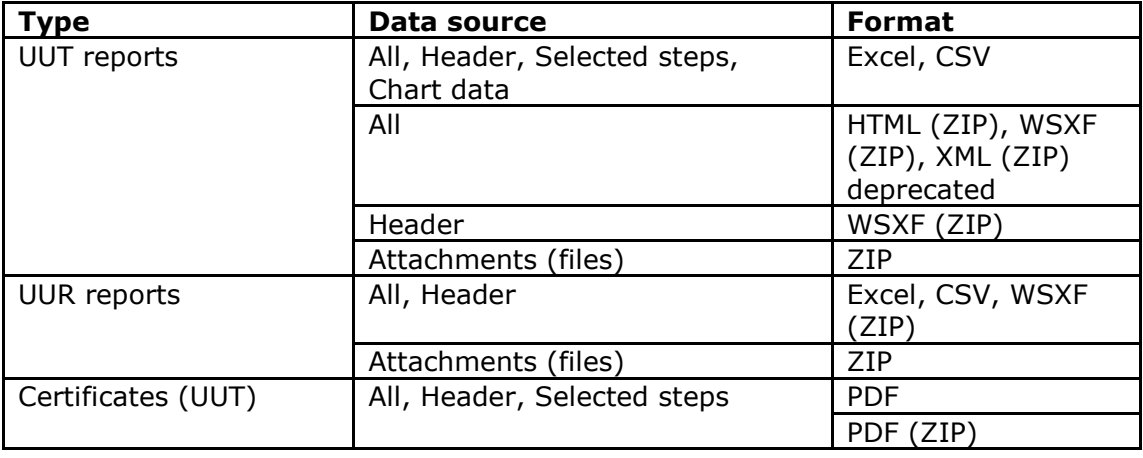

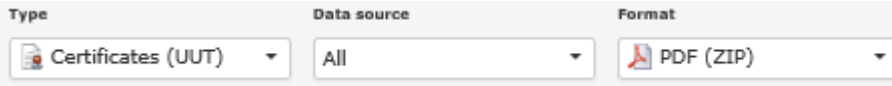

For most data sources and formats, you're now able to specify which details to include or to exclude.

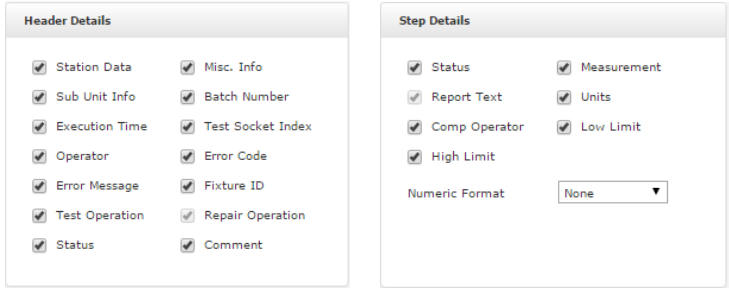

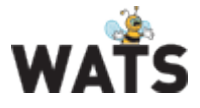

#### Example of Certificate (UUT)

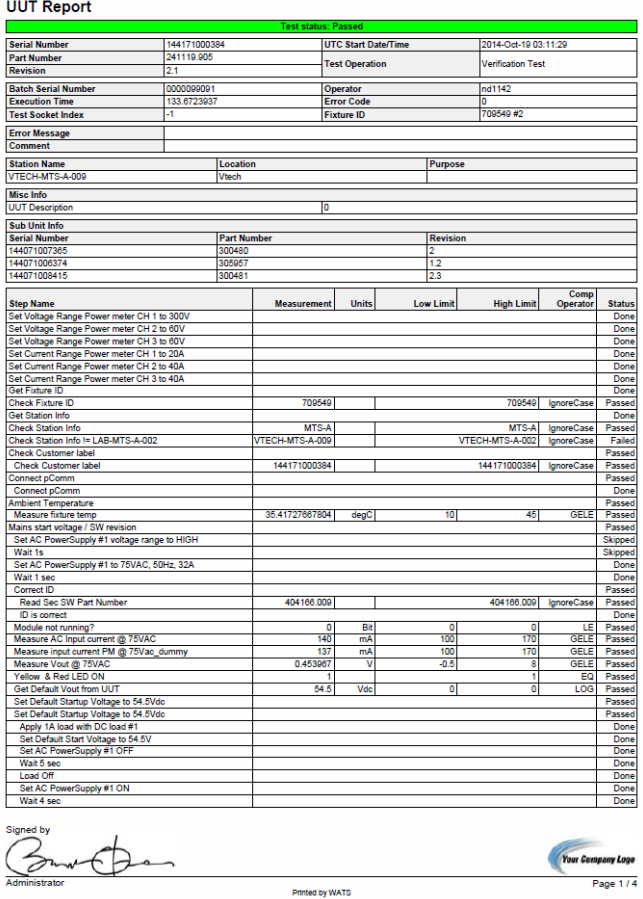

## *Test Step yield & analysis: Step status chart*

In TSY&A step details, the measurement status chart has been replaced with the step status chart which displays the step status trend (such as Passed, Failed or Skipped) over time. The chart is visible for all types of steps, and when the mouse cursor is over the trend line, a popover appears with details of the UUT report (mouse click opens the report). The chart can be zoomed, making it easier to ensure that you open the correct report if there are many reports in a short period of time.

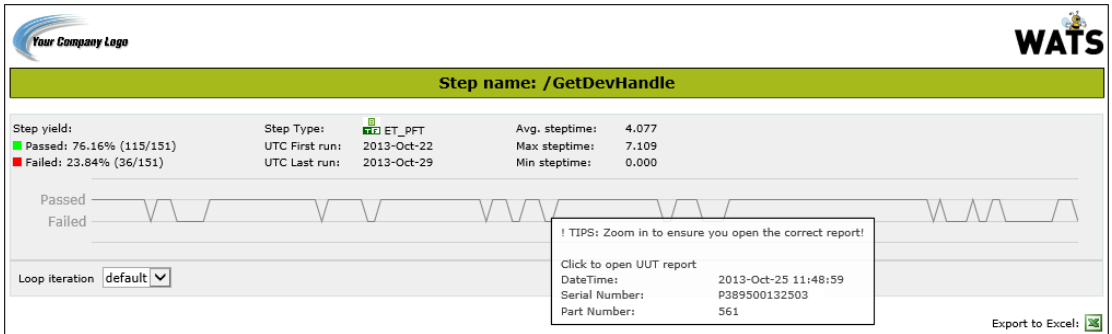

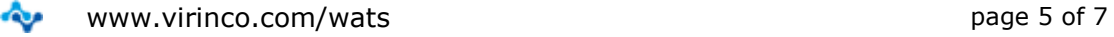

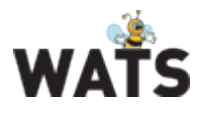

#### *Product yield: Test run tail chart - Passed in run (> 1)*

This chart shows the volume of units which didn't pass the 1<sup>st</sup> test run, but passed in a later test run, grouped by the test run in which they passed. The chart is visible after you expand a period in the grid, and if you click on a test run column, Serial Number history will open in a new window/tab and list all units which passed in the test run.

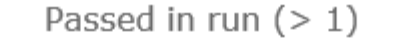

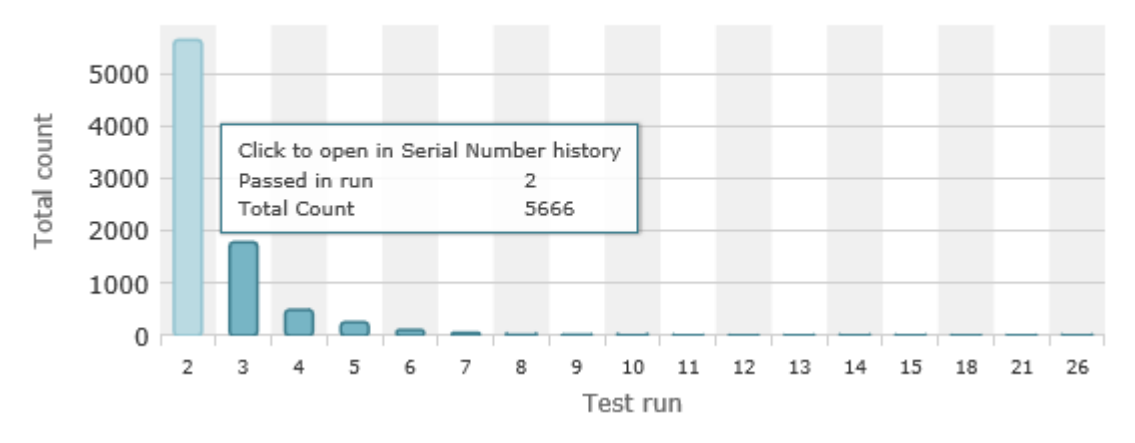

#### *Dashboard: "My RCA tickets" widget*

This widget lists all Root Cause Analysis tickets that you have created or is assigned to, sorted descending by Updated/Created UTC. You may also click on a ticket in the list to view or update it (opens in new window/tab). As with other dashboard widgets, you may resize it, or trigger a refresh manually or automatically at a specified interval to retrieve the most recent updates.

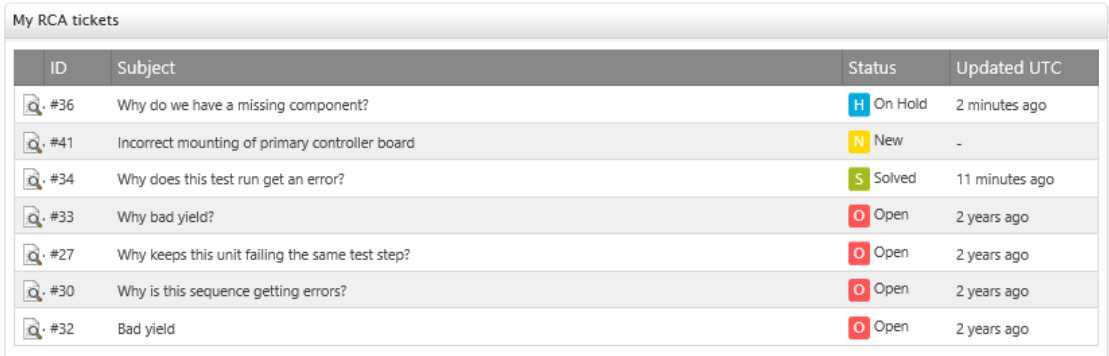

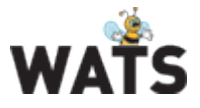

## *RCA improvements*

The text box for updates in QA stages D2 – D8 has now been fully replaced by the HTML editor. It has also been improved by implementing new functionality and default settings. This includes a resizable editor surface and a default font family and size (Arial, 10pt).

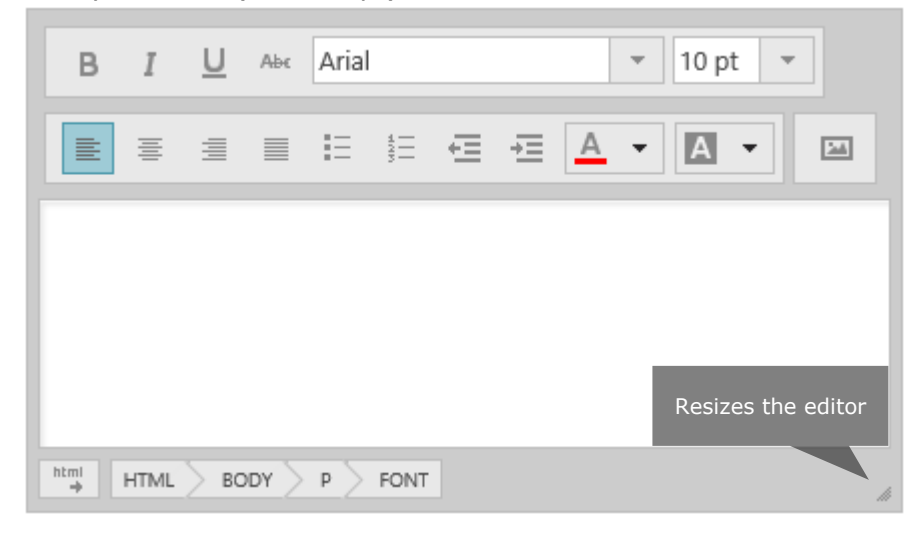

Apart from these improvements, some UI issues has been fixed. Such as scrolling with all QA stages expanded, and the position of Delete ticket and E-mail ticket buttons have been aligned to fit relative elements.

## Miscellaneous

- Reporting
	- o Report filter applied automatically when a report is opened from the action menu.
- Reporting: UUT reports
	- $\circ$  Displays icon to highlight when measures in a report have been archived and deleted
- Reporting: Product yield
	- o Added Misc Info in report filter to allow searches on miscellaneous information contained in UUT reports
- Reporting: Rolled Throughput yield o Support for grouping by product or by product and process
- Reporting: Process Capability analysis  $\circ$  Changed Cpk w/o Failed to use  $+/-3$  sigma
- Rest API
	- o Support for custom \$top parameter value in UUT History *E.g. <your-server-address>/wats/api/report/query?\$top=100*

© 2015 Virinco AS. All rights reserved*.*

www.virinco.com/wats example 7 of 7 ∾